## Hoja resumen de Hangouts Meet

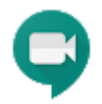

Haz videollamadas internacionales con varias personas al mismo tiempo.

Únete a reuniones improvisadas estés donde estés, asiste a clases virtuales desde cualquier rincón del mundo, participa en entrevistas de forma remota y mucho más.

Obtener Meet: [Web \(meet.google.com\)](https://meet.google.com/), [Android](https://play.google.com/store/apps/details?id=com.google.android.apps.meetings) o [iOS](https://itunes.apple.com/app/hangouts-meet/id1013231476)

## 1. Programar una videollamada desde Calendar.

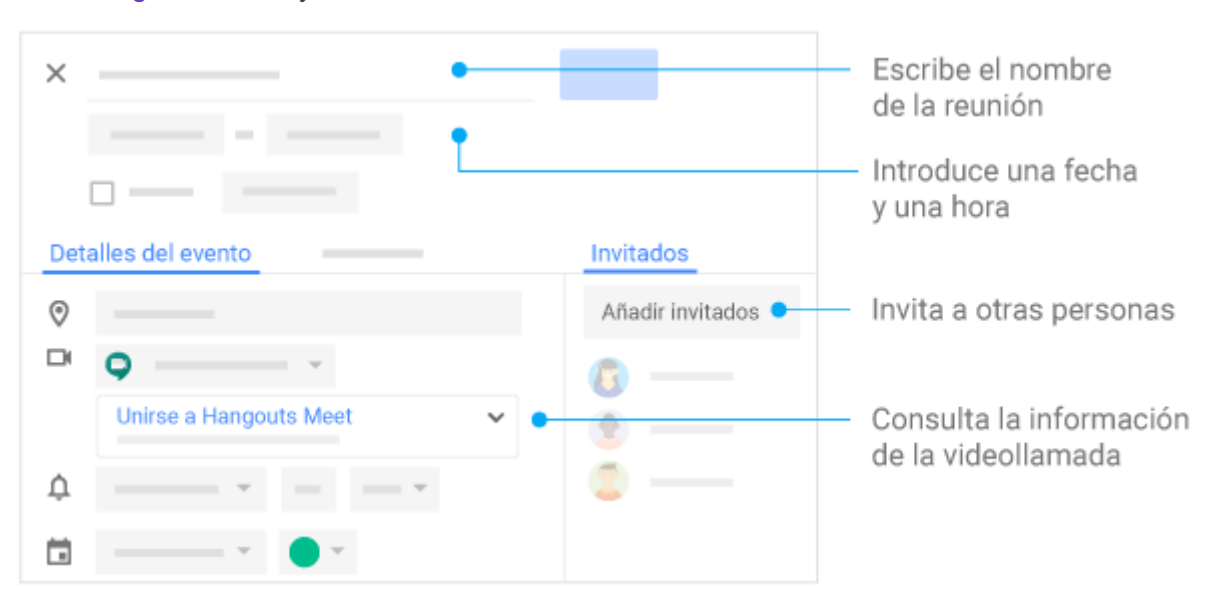

Ve a [Google Calendar](https://calendar.google.com/calendar/r) y crea un evento.

## 2. Iniciar una videollamada.

Desde un navegador: escribe [https://meet.google.com](https://meet.google.com/) en el navegador Chrome.

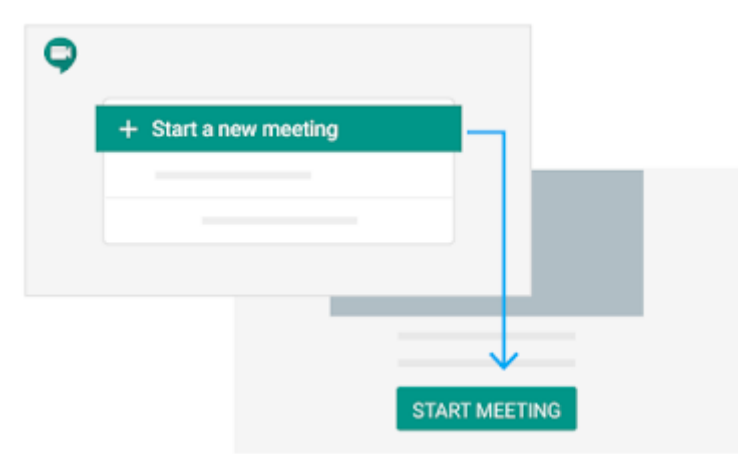

Desde tu dispositivo móvil: abre la aplicación Meet de tu dispositivo móvil Android ([Play Store](https://play.google.com/store/apps/details?id=com.google.android.apps.meetings)) o iOS<sup>®</sup> de Apple<sup>®</sup> [\(App Store\)](https://itunes.apple.com/us/app/meet/id1013231476).

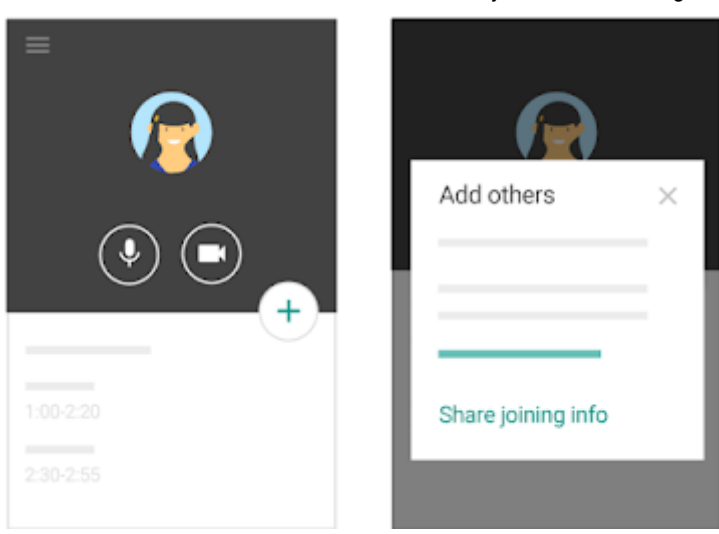

## 3. Unirse a una videollamada.

Sonará un timbre cada vez que una persona se una a la reunión hasta que haya cinco participantes; a partir de entonces, no sonará nada cuando se unan más participantes, que además entrarán en la reunión silenciados.

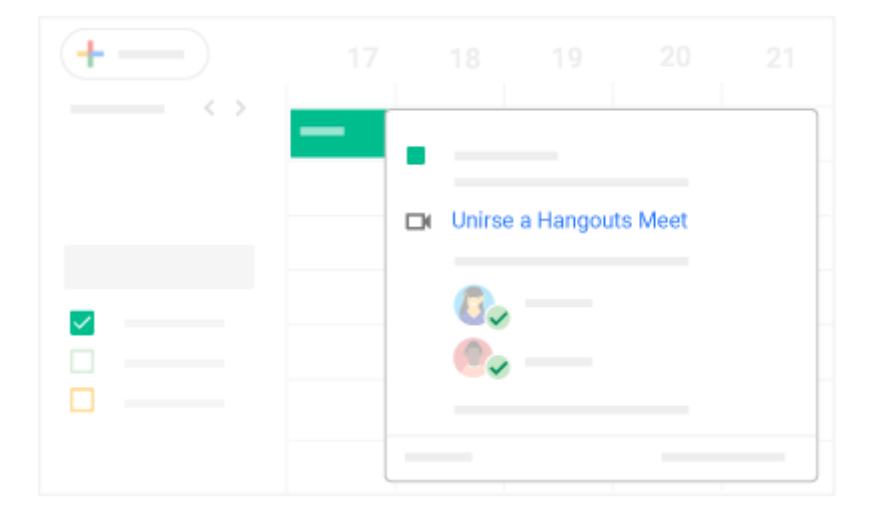

Desde Calendar: en [Calendar](https://calendar.google.com/calendar/r), haz clic en el evento al que quieres unirte.

Desde Gmail: haz clic en el enlace a la reunión que te hayan enviado por SMS o por correo electrónico.

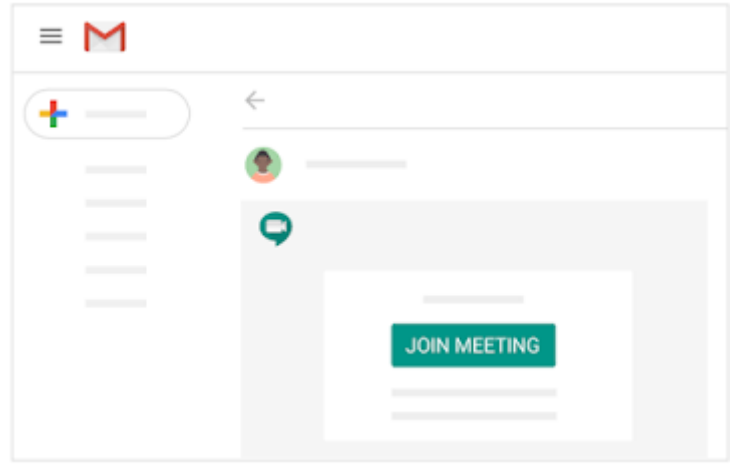

Desde Meet: en [Meet,](https://meet.google.com/) únete a una reunión programada o utiliza un código de reunión.

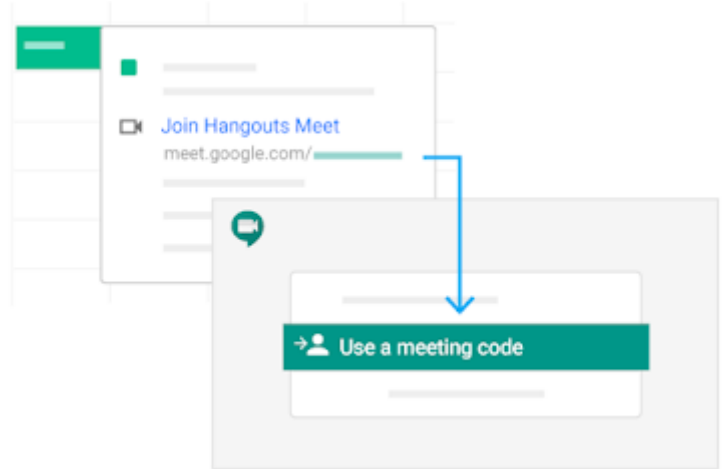

Desde tu dispositivo móvil: abre el evento de [Calendar](https://calendar.google.com/) o la invitación a la reunión para marcar su número interno desde un teléfono.

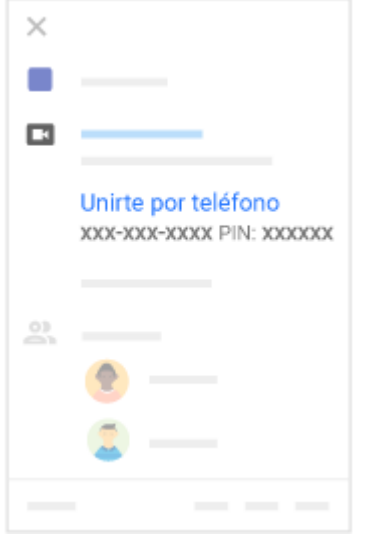

Desde un sistema de conferencias de terceros: abre el evento de [Calendar](https://calendar.google.com/) o la invitación a la reunión. Haz clic en Más opciones para unirse si quieres unirte desde un sistema de conferencias de terceros.

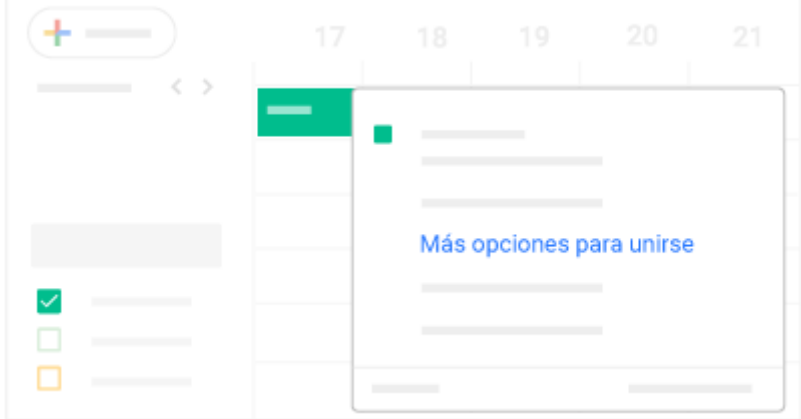

4. Colaborar durante una videollamada.